**Relatório de Estágio Supervisionado** 

ALAN MELO NÓBREGA

Junho de 2010

# **Relatório de Estágio Supervisionado**

Relatório apresentado à Coordenação de Engenharia Elétrica da UFCG, como parte dos requisitos à obtenção de título de Engenheiro Eletricista.

**Orientador:** Edson Guedes da Costa, D. Sc.

Aluna: Alan Melo Nóbrega Matrícula: 20921425

Junho de 2010.

**Relatório de Estágio Supervisionado** 

**Trabalho apresentado por:** Alan Melo Nóbrega **Empresa:** Engeselt – Engenharia e Serviços **Período de Estágio:** Dezembro/2009 a Março/2010 **Orientador:** Prof. Dr. Edson Guedes da Costa

Campina Grande – Paraíba

Junho de 2010.

# **Relatório de Estágio Supervisionado**

Julgado em: \_\_\_/\_\_\_/\_\_\_

**BANCA EXAMINADORA:** 

Orientador

\_\_\_\_\_\_\_\_\_\_\_\_\_\_\_\_\_\_\_\_\_\_\_\_\_\_\_\_\_\_\_\_\_\_\_\_\_\_\_\_\_\_

Convidado

\_\_\_\_\_\_\_\_\_\_\_\_\_\_\_\_\_\_\_\_\_\_\_\_\_\_\_\_\_\_\_\_\_\_\_\_\_\_\_\_\_\_

Campina Grande – Paraíba

iii Junho de 2010.

### **AGRADECIMENTOS**

A Deus, fonte inesgotável de amor e sabedoria, a quem sempre recorri nos momentos de vacilações e dificuldades, sempre recebendo a luz e a força necessárias para a superação de todos os obstáculos.

Aos meus pais por não terem medido esforços para que eu pudesse vencer mais essa etapa da minha vida; pelos ensinamentos tão dignos e nobres; e pela confiança que me dispensaram.

Aos meus irmãos que sempre me apoiaram nas decisões difíceis.

Aos meus tios que estiveram sempre ao meu lado, ajudando-me em tudo o que foi necessário.

Aos colegas de curso, com quem tive a felicidade de compartilhar todos os anos da vida acadêmica, inclusive, vivenciando momentos de intermináveis horas de estudo.

Aos professores que, durante esta longa jornada, transmitiram-me os conhecimentos úteis e necessários, sem os quais, não teria levado a bom termo este estágio.

Aos funcionários da UFCG, em particular aos lotados no Departamento de Engenharia Elétrica, que, sempre solícitos e respeitosos, tornaram menos árdua a nossa luta.

Ao professor Edson Guedes pela sua contribuição para o desenvolvimento deste trabalho e pela participação na minha formação acadêmica e profissional.

À empresa Engeselt que me brindou com a oportunidade de adquirir novos conhecimentos.

Finalmente, agradeço também a todos aqueles, que, embora não citados aqui, contribuíram, direta ou indiretamente, para a concretização do sonho de me diplomar no curso de Engenharia Elétrica da UFGC.

### **APRESENTAÇÃO**

O estágio supervisionado foi cumprido na empresa Engeselt Engenharia e Serviços, com sede em João Pessoa (PB), com maior enfoque no projeto de uma linha de transmissão de 69 kV que interliga a subestação (Energisa), em Juazeirinho (PB), à subestação de Campina Grande II (Chesf), em Campina Grande (PB). Também foram desenvolvidas outras atividades que serão citadas posteriormente. A concretização do estágio foi possível através de um convênio firmado entre a Engeselt e a Universidade Federal de Campina Grande (UFCG), com a finalidade de obter estagiários e profissionais da instituição.

Durante o período de estágio, foram realizadas as seguintes atividades:

- Acompanhamento do levantamento topográfico de linhas de transmissão;
- Estudo de caminhamentos para as mesmas;
- Demarcação das glebas por onde as linhas iriam ser implantadas;
- Identificação dos nomes dos proprietários das glebas para que fossem feitas as devidas indenizações, referentes às faixas de servidão;
- Dimensionamento da faixa de servidão mínima necessária;
- Cálculos dos esforços provenientes dos cabos condutores em estruturas de concreto para o seu devido dimensionamento;
- Desenho do perfil de linha em AutoCAD com pontos georeferenciados;
- Cálculos das tabelas de tração de montagem e as respectivas flechas em função da temperatura;
- Projetos referentes às travessias da linha sobre as rodovias;
- Desenvolvimento do memorial descritivo da linha.

Ao longo dos trabalhos, foi ministrado um curso de linhas de transmissão, contratado pela empresa, com professores da UFPE (Universidade Federal de Pernambuco), do qual participaram os diretores, técnicos e estagiário, sendo bastante proveitoso tanto para a qualidade dos serviços, quanto para a capacitação dos participantes.

Diante das dificuldades constatadas na elaboração dos projetos, foi desenvolvido pelo estagiário um software, que passou a ser utilizado satisfatoriamente pela Empresa, quando das aplicações de cálculos complexos, cujo detalhamento será tratado, à parte, no projeto de Trabalho de Conclusão de Curso – TCC.

# **SUMÁRIO**

<span id="page-6-16"></span><span id="page-6-15"></span><span id="page-6-14"></span><span id="page-6-13"></span><span id="page-6-12"></span><span id="page-6-11"></span><span id="page-6-10"></span><span id="page-6-9"></span><span id="page-6-8"></span><span id="page-6-7"></span><span id="page-6-6"></span><span id="page-6-5"></span><span id="page-6-4"></span><span id="page-6-3"></span><span id="page-6-2"></span><span id="page-6-1"></span><span id="page-6-0"></span>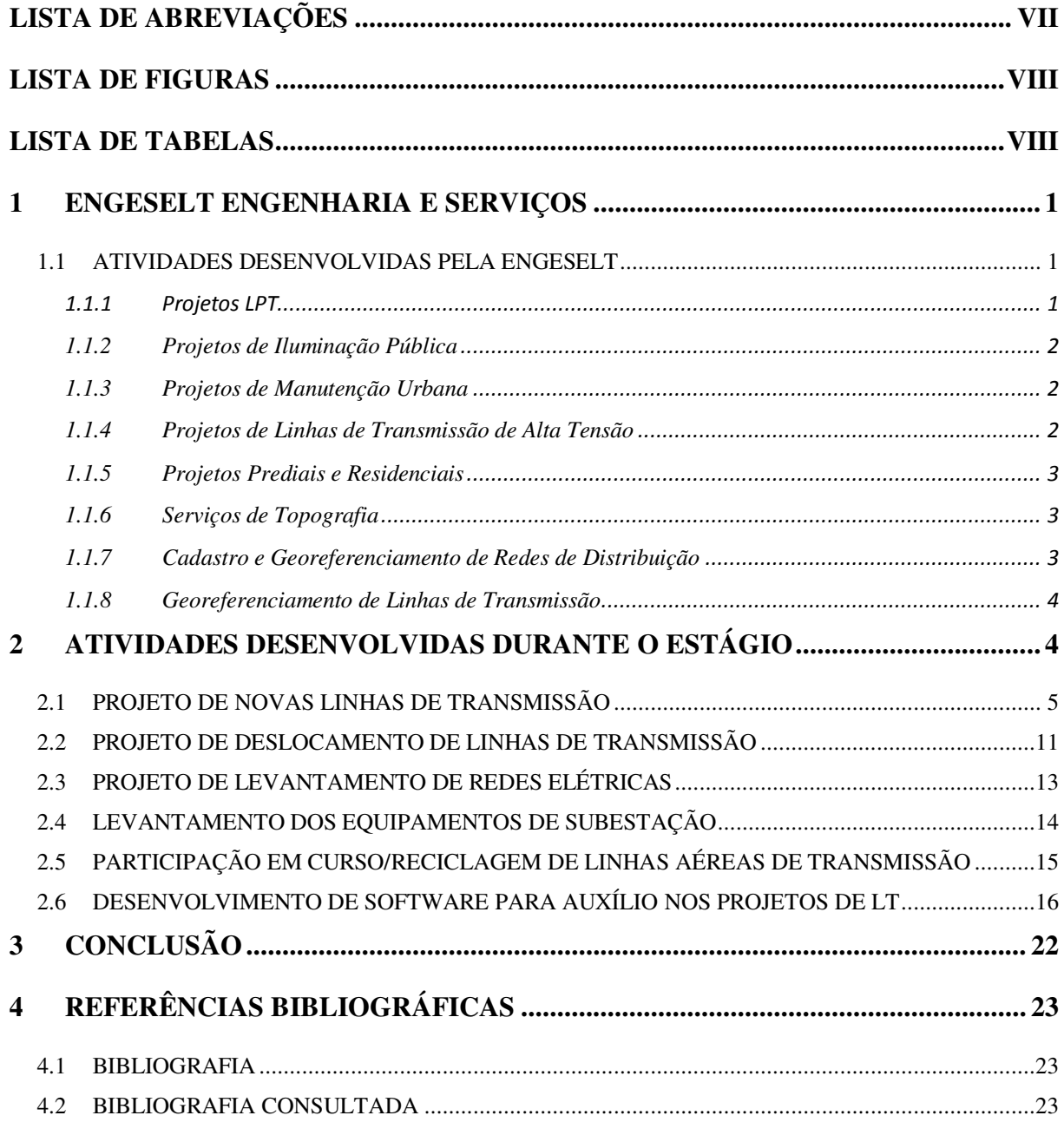

# **LISTA DE ABREVIAÇÕES**

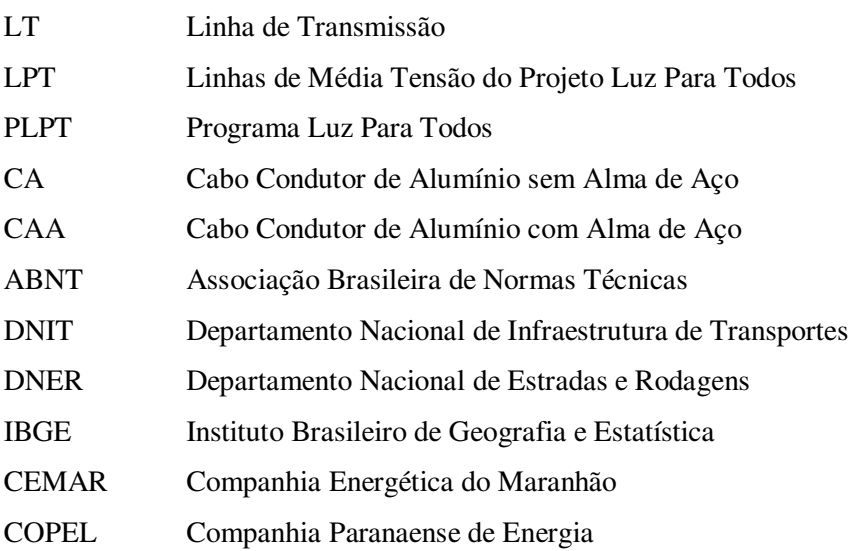

## **LISTA DE FIGURAS**

<span id="page-8-18"></span><span id="page-8-17"></span><span id="page-8-16"></span><span id="page-8-8"></span><span id="page-8-7"></span><span id="page-8-0"></span>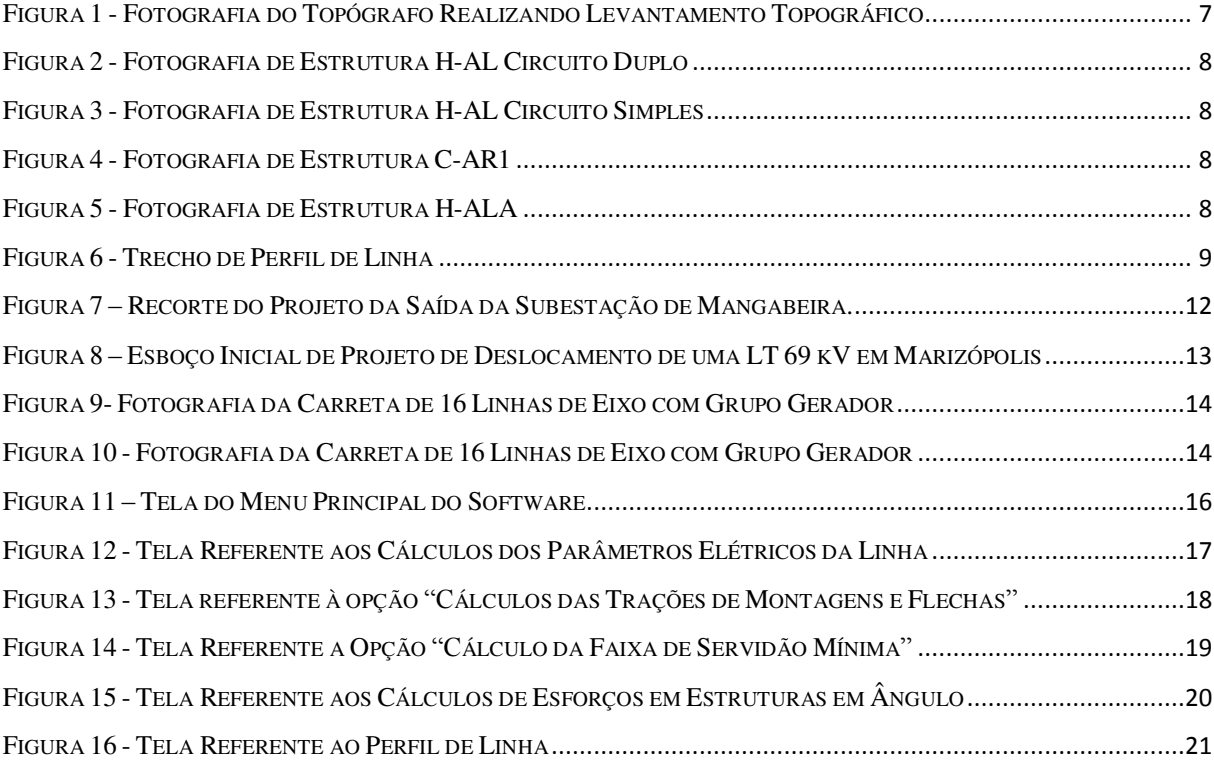

## <span id="page-8-4"></span><span id="page-8-2"></span>**LISTA DE TABELAS**

<span id="page-8-15"></span><span id="page-8-14"></span><span id="page-8-13"></span><span id="page-8-12"></span><span id="page-8-11"></span><span id="page-8-10"></span><span id="page-8-9"></span><span id="page-8-6"></span><span id="page-8-5"></span><span id="page-8-3"></span><span id="page-8-1"></span>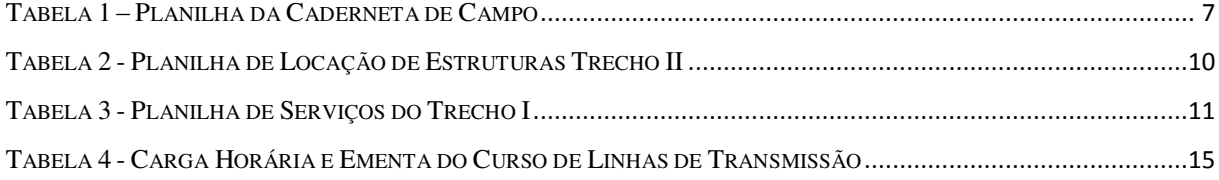

### **1 ENGESELT ENGENHARIA E SERVIÇOS**

A Engeselt, com sede na cidade de João Pessoa, desenvolve e oferece serviços de Projeto, Fiscalização, Inspeção, Cadastro e Consultoria no ramo da Engenharia Elétrica. Procura inovar e busca o aprimoramento contínuo da excelência administrativa, comercial e operacional. A empresa é formada por profissionais qualificados e de vasta experiência, oriundos de grandes empresas do ramo de Engenharia Elétrica. Ela adota como seus valores a ética, transparência, competência, criatividade, respeito a clientes e colaboradores e conduta responsável com o mercado. Tem como objetivo se tornar referência no Brasil, em soluções e Serviços de Engenharia Elétrica. Sendo reconhecida por sua qualidade, criatividade e eficácia, excedendo as expectativas dos seus clientes.

#### 1.1 ATIVIDADES DESENVOLVIDAS PELA ENGESELT

#### 1.1.1 Projetos LPT

Com o crescente investimento do Governo Federal na eletrificação das áreas rurais, foi criado o programa LPT (Luz Para Todos) em novembro de 2003 com o desafio de acabar com a exclusão elétrica no país, que pretende eletrificar o máximo possível das áreas rurais. O Programa é coordenado pelo Ministério de Minas e Energia, operacionalizado pela Eletrobrás e executada pelas concessionárias de energia elétrica e cooperativas de eletrificação rural.

Devido à crescente necessidade de mão de obra no setor, as concessionárias de energia elétrica passaram a terceirizar os projetos referentes ao programa. A empresa Engeselt é uma das empresas que elaboram projetos elétricos para atendimento do programa nacional de universalização do acesso e uso da energia elétrica "Luz Para Todos". Os projetos são desenvolvidos seguindo as normas técnicas das concessionárias contratantes dos serviços, buscando sempre o melhor traçado para o projeto. A atividade é desenvolvida por técnicos experientes, vindos de concessionárias, e coordenados por engenheiros com vasta experiência no mercado. Um dos clientes que contrata esse serviço é a CEMAR – Companhia Energética do Maranhão.

A CEMAR conseguiu realizar cerca de 235 mil novas ligações no Maranhão feitas pelo Programa Luz para Todos - PLPT, ou seja, a inclusão elétrica de mais de um milhão e 200 mil maranhenses, meta já alcançada pelo Programa no Estado. Quando o Programa Luz Para Todos foi lançado pelo Ministério de Minas e Energia em 2004, o Maranhão ostentava o título de segundo estado da Federação com o maior número de domicílios rurais sem acesso a energia elétrica. Em 2005, apenas 84,3% dos maranhenses tinham acesso ao conforto da energia, em 2008, esse número passou para 93,2%. A maior evolução nacional no quesito "Acesso à Rede Elétrica", segundo dados divulgados pelo IBGE através do PNAD 2008 – Pesquisa Nacional por Amostra de Domicílios.

#### 1.1.2 Projetos de Iluminação Pública

A empresa também desenvolve projetos de iluminação pública buscando a eficientização energética e consequentemente uma redução da perda de energia e redução de custos para os municípios.

#### 1.1.3 Projetos de Manutenção Urbana

A Engeselt, quando solicitada, cria soluções para problemas ocorridos no sistema de distribuição, tais como oscilações ou quedas no sistema, entre outros. Ela normalmente realiza o estudo das causas geradoras das falhas e elabora um relatório mostrando o motivo e as soluções possíveis. A partir das soluções apresentadas à concessionária ela define como e quando o problema será solucionado. Na atualidade tem como cliente de tal serviço a Energisa.

#### 1.1.4 Projetos de Linhas de Transmissão de Alta Tensão

Com o constante aumento das cargas instaladas no sistema elétrico, é necessário expandir o sistema, como conseqüência dessa expansão existe a necessidade da construção de novas linhas de transmissão. Devido à falta de um quadro de funcionários suficiente para suprir todas as etapas do serviço, as concessionárias terceirizam boa parte dele. A Engeselt é uma das empresas do mercado que elabora a parte dos projetos e tais linhas.

A Engeselt utiliza de aparelhos GPS de última geração, equipe de topógrafos com ampla experiência, além de técnicos e desenhistas que são acompanhados por engenheiros experientes. Também são realizados projetos de deslocamento de linhas de transmissão que estão ocasionando algum problema, e projetos de saídas de subestações para LT. Como principal cliente desse serviço tem-se a Energisa.

#### 1.1.5 Projetos Prediais e Residenciais

Devido à grande falta de oferta no mercado de projetos elétricos prediais a Engeselt é constantemente procurada por clientes para elaboração de tais projetos, ela possui equipe treinada na elaboração de projetos prediais e residenciais com a utilização de softwares específicos para os mesmos. Os projetos são elaborados obedecendo à norma NBR 5410, que fixa as condições das instalações de baixa tensão, a fim de garantir a segurança das pessoas, além do bom e seguro funcionamento das instalações elétricas (Prediais e Industriais). Execução de instalações elétricas prediais e residenciais.

#### 1.1.6 Serviços de Topografia

Serviços de topografia são necessários em diversos setores da engenharia e a empresa Engeselt possui topógrafos com vasta experiência nos setores da Engenharia Elétrica, rodovias, ferrovias, para realização de tais serviços. Atualmente, ela está realizando o levantamento topográfico de subestações, linhas de transmissão, redes de distribuição e loteamentos.

#### 1.1.7 Cadastro e Georeferenciamento de Redes de Distribuição

Devido à necessidade das concessionárias possuírem todo o seu sistema cadastrado em computadores para facilitar manutenção e expansão do mesmo, é necessário a realização de levantamento de todos os itens presentes nele, de posse desses dados faz-se o cadastramento de todos os alimentadores, postes, etc.

A Engeselt realiza o levantamento em campo de todos os dados de postes, redes de média tensão, redes de baixa tensão, realizando o cadastramento dos mesmos, possui equipamentos com georeferenciamento de todos os pontos coletados. Os trabalhos são

desenvolvidos para diversas concessionárias do setor da distribuição de energia dentro do território Nacional.

No momento está prestando esse serviço para a CELPA-Centrais Elétricas do Pará, onde terá que fazer um levantamento de parte da rede de distribuição que ainda não está cadastrada, utilizando-se de equipamentos de GPS bem como softwares desenvolvidos para a empresa especificamente com essa finalidade.

#### 1.1.8 Georeferenciamento de Linhas de Transmissão

É necessário haver um cadastramento de linhas de transmissão, para que possa facilitar as devidas manutenções bem como expansões das mesmas.

Atendendo a procura das concessionárias a Engeselt desenvolve, para o setor de transmissão, tal atividade com o objetivo de georeferenciar as linhas de transmissão existentes através de GPS de precisão, onde é realizado o cadastro de postes, estruturas, cabos e equipamentos que serão atualizados no sistema de gestão. Este serviço é parecido com o citado no item 1.1.6, com a diferença que se trata de linhas de transmissão.

### **2 ATIVIDADES DESENVOLVIDAS DURANTE O ESTÁGIO**

O estágio foi realizado na área de projetos de engenharia.

Para tanto, foi necessária a participação, em conjunto com outros membros da Empresa, de vários trabalhos de campo, com a finalidade de serem obtidas as noções da real situação do problema a ser solucionado, bem como da atividade a ser desenvolvida. Todas as verificações, em campo, mostraram-se imprescindíveis para a obtenção de um projeto preciso e eficiente.

 Assim, era efetuada a coleta do maior número possível de informações, tais como, fotos, pontos geográficos com eixos (x, y, z), colhidos a partir de aparelho GPS, informações de projetos urbanos ou rurais futuros para tal área, levantamento topográfico do local a ser aplicado o projeto, dentre outras informações.

 Colhidas as informações, a partir das pesquisas efetuadas no campo, todos retornavam ao escritório para o processamento dos devidos cálculos, tomadas de decisões a respeito e o desenho e formulação do projeto.

 Muitas vezes, fazia-se necessário, para o prosseguimento das etapas subsequentes, um retorno ao campo, para a checagem e confirmação dos dados coletados, gerando reformulações e novas decisões, mas sempre visando o aprimoramento dos projetos.

 A convite da empresa, a nossa equipe participou de um curso de linhas de transmissão, no Recife (PE), ministrado por professores da UFPE, com duração de 48 h, estendendo-se também aos diretores da Empresa.

 Na busca de um melhor desempenho no estágio, foram efetuadas consultas, leituras e estudos em livros afins, tais como, Projetos Mecânicos das Linhas Aéreas de Transmissão, de autoria de Dário Fuchs (Fuchs, 1992). Esta atitude resultou, em seguida, numa capacitação que possibilitou a disseminação, dentro da empresa, dos recursos oferecidos pelos softwares (AutoCAD, Lumine, E-Rural, SGD, etc.) e que não vinham sendo explorados plenamente.

Diante das dificuldades da Empresa, na obtenção de cálculos complexos e precisos, quando da elaboração de projetos, foi desenvolvido um software, que passou a suprir tais deficiências, com ganhos de precisão e de produtividade.

#### 2.1 PROJETO DE NOVAS LINHAS DE TRANSMISSÃO

Em razão do crescente aumento das cargas presentes nos sistemas elétricos próximos a cidade de Juazeirinho, houve a necessidade de expansão dos sistemas de distribuição e transmissão de energia elétrica. Em decorrência de tais fatos, a Energisa precisou construir uma nova linha de transmissão para suprir os novos alimentadores.

Por não dispor de equipes suficientes para a realização de todas as etapas de projeto e construção da linha de transmissão com nível de tensão de 69 kV, que interliga a subestação Campina Grande II (Chesf) à subestação de distribuição da cidade de Juazeirinho (Energisa), a Energisa solicitou à Engeselt que desenvolvesse o projeto, ficando a cargo da concessionária a fiscalização do mesmo.

Devido à complexidade da atividade, grande parte da carga horária do estágio foi a ela dedicada. A linha foi subdividida em três trechos com a finalidade de facilitar as etapas do projeto:

- O primeiro foi da cidade de Juazeirinho à Soledade;
- O segundo foi de Soledade até a Praça do Meio Mundo;
- E o último foi da Praça do Meio do Mundo até a subestação Campina Grande II.

Ao final, registrou-se apenas um único memorial descritivo com a junção dos três trechos.

No projeto, foram imprescindíveis inúmeras viagens a campo para tomada de decisões quanto ao melhor caminhamento da linha, bem como para acompanhar e fiscalizar o levantamento topográfico da mesma. As decisões relacionadas ao melhor caminhamento foram tomadas após um estudo completo do local, analisando quais os prós e contras de cada alternativa exposta. Para isso, foi necessário conhecer bem a localidade e com o auxílio de um aparelho GPS XC TRIMBLE RECON marcar pontos e caminhos, referentes a áreas críticas, bem como melhores locais para passagem da linha. Foi utilizado também, como ferramenta de auxílio, o software Google Earth, que pôde fornecer mapas e fotos aéreas do local, que, embora desatualizadas, foram de grande valia.

Após decidir sobre o caminhamento primário, o topógrafo vai ao local com a sua equipe realizar o levantamento topográfico, utilizando-se de aparelho GPS GARMIN e de teodolito. Parte da equipe vai à frente, realizando a limpeza do terreno, enquanto que o topógrafo vem posteriormente efetuando o levantamento e coletando os nomes dos proprietários das terras por onde passou. A identificação prévia dos nomes dos proprietários dessas porções de terra (Glebas) é de fundamental importância, para fins de indenização posterior por parte da concessionária.

Depois da coleta de dados em campo, o topógrafo desenha todos os itens que julga importantes do trecho corrido no dia, dando ênfase às cercas de arame que serão atravessadas pelas futuras linhas, pois as cercas deverão ser seccionadas e aterradas; não esquecendo também de enfatizar barreiros e outros itens importantes. Ele também deve preencher uma caderneta de campo com informações relacionadas à topografia e com os pontos coletados no GPS, pois o projeto deve ser completamente georeferenciado. Depois de um satisfatório volume de material, as tabelas e desenhos são enviados para o escritório. Na Figura 1, a seguir, pode ser visualizada uma fotografia do topógrafo realizando o levantamento com o instrumento teodolito.

A equipe do escritório recebe os dados enviados pelo topógrafo e os submete a uma verificação de erros. Feitas as devidas correções, os rascunhos são encaminhados para um desenhista profissional, que irá passar as informações das cadernetas de campo para o Excel e realizar os referidos desenhos em AutoCAD. Nos desenhos, em computador, não deve ser esquecido o esboço das cercas de arame, pois durante a construção da linha elas devem ser

seccionadas e aterradas, para evitar riscos de tensão induzida. Na Tabela 1 abaixo pode-se visualizar um trecho de uma caderneta de campo.

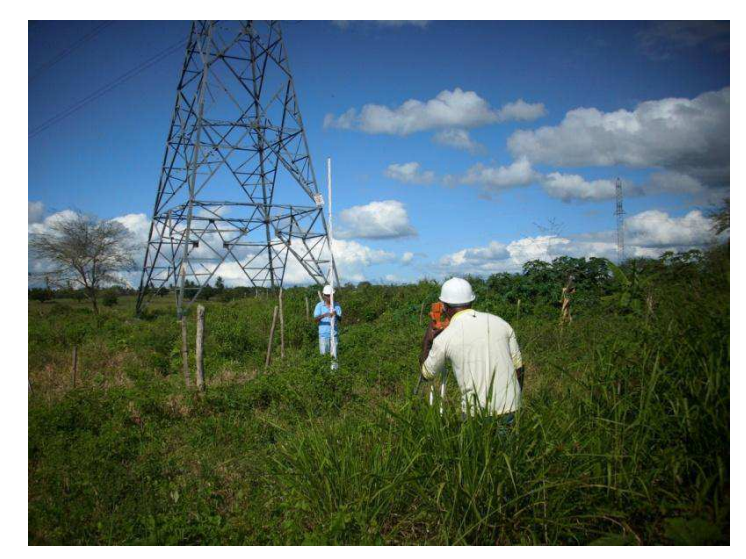

**Figura 1 - Fotografia do Topógrafo Realizando Levantamento Topográfico** 

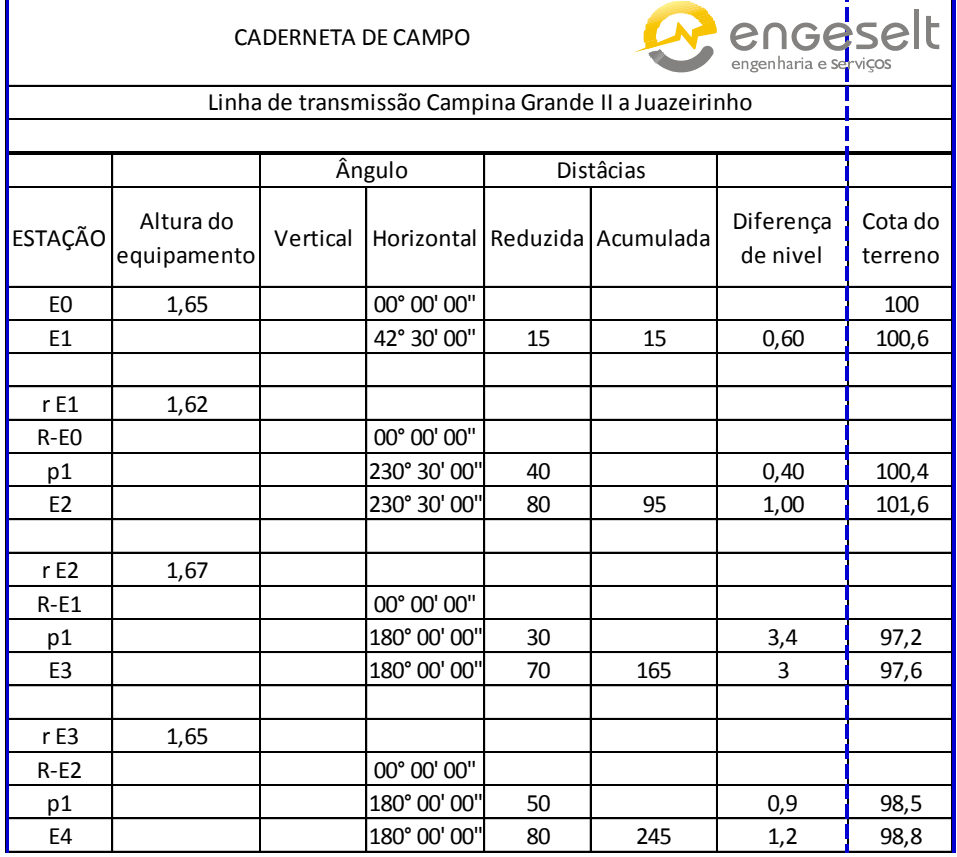

**Tabela 1 – Planilha da Caderneta de Campo** 

Com o desenho primário feito, utiliza-se do aplicativo E-Rural para lançar as estruturas, bem como traçar perfil de linha. No processo, a linha já foi subdividida em tramos e é informado um valor de vão padrão para a cada tramo e o aplicativo faz o lançamento automático dos postes. Terminada esta etapa, deve ser verificado se alguma estrutura foi lançada em local indesejado e fazer a alteração manualmente, também deve ser verificado se houve a ocorrência de cabo baixo em algum ponto da linha para que se possa alterar a altura ou posição da estrutura. Nesse momento, inicia-se o processo de dimensionamento das estruturas, havendo um maior enfoque em estruturas de amarração, bem como em ocorrência de ângulos na linha. Ainda nesta fase, são escolhidos os modelos de estruturas padrões, bem como para situações especiais (H-AL, C-AR1, H-ALA, etc.). Alguns dos modelos estão exibidos nas figuras abaixo.

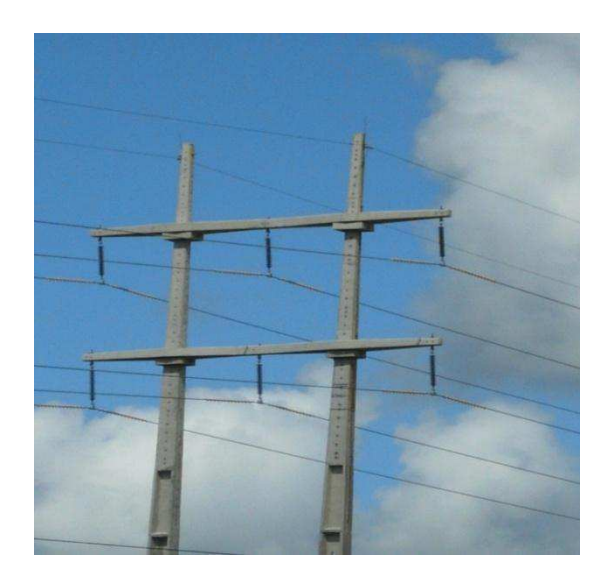

**Figura 2 - Fotografia de Estrutura H-AL Circuito Duplo** 

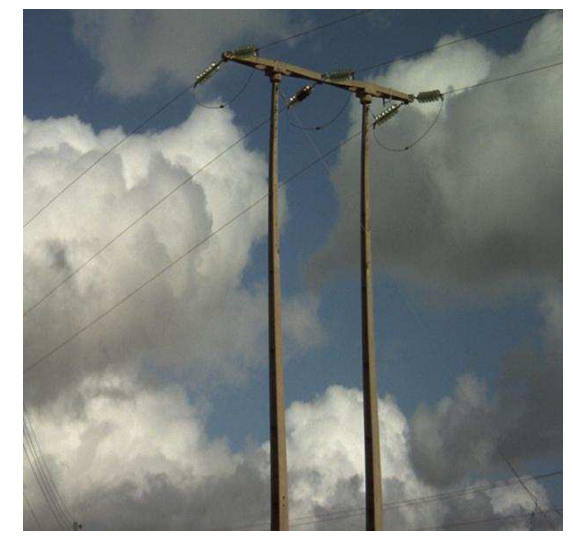

**Figura 3 - Fotografia de Estrutura H-AL Circuito Simples** 

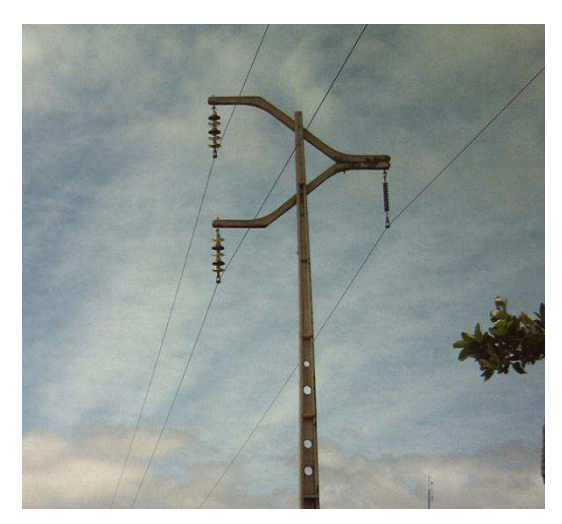

**Figura 4 - Fotografia de Estrutura C-AR1 Figura 5 - Fotografia de Estrutura H-ALA** 

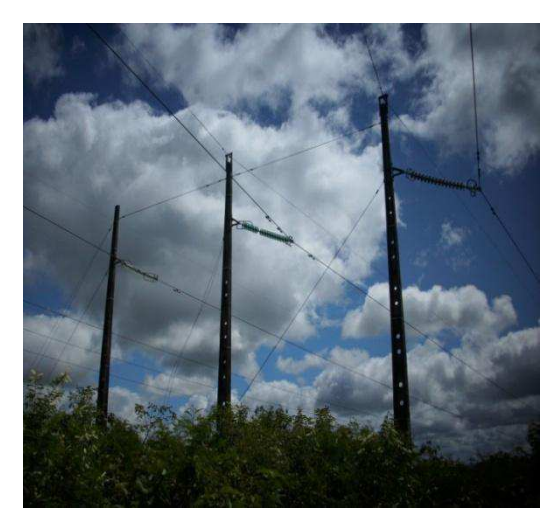

Nesse momento, em paralelo com as outras atividades que estão sendo desenvolvidas, deve ser realizado o cálculo da faixa de servidão mínima, de acordo com o que estipula a NBR-5422, e enviar um relatório para o cliente. Também devem ser feitos os projetos das travessias das rodovias, para cada caso que ocorra uma travessia deve existir um projeto especificando detalhadamente a menor altura que ocorre quando os cabos condutores estão passando sobre o asfalto, bem como a posição das estruturas que estão próximas à pista, para que se possa avaliar se estão invadindo a faixa do DNIT, o tipo e altura das estruturas utilizadas. O ângulo que a LT faz com a rodovia também é importante, pois segundo a NBR-5422 ele deve estar entre 60 e 90º (graus). Tais projetos devem ser encaminhados ao DNIT e ao DNER para a sua aprovação junto aos órgãos.

Também são realizados projetos para a travessia sobre ou sob outras linhas, que devem ser encaminhados à Chesf, caso a linha pertença à mesma, para sua aprovação.

A seguir pode-se visualizar um trecho do perfil de linha do projeto em questão, desenhado no AutoCAD com o auxílio do aplicativo E-Rural, podendo assim ter uma noção de como fica o desenho final do projeto, tal figura refere-se a uma linha de circuito duplo, onde a linha amarela é uma circuito, a azul é outro circuito e a lilás é a linha de distância de segurança.

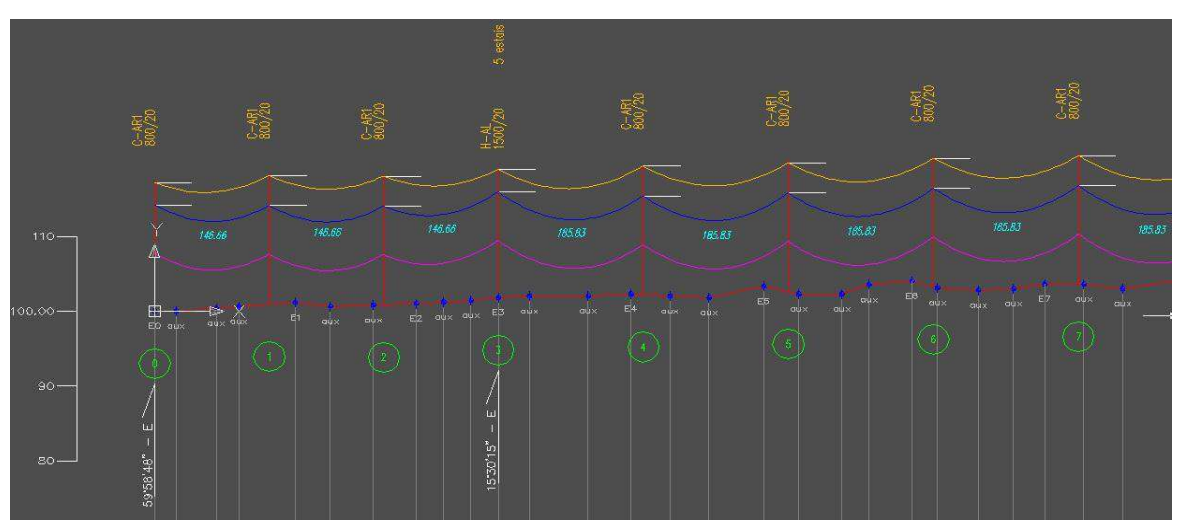

**Figura 6 - Trecho de Perfil de Linha** 

Deve ser elaborada uma planilha de locação de estruturas, em que constem informações, tais como: numeração referente à estrutura, tipo da estrutura utilizada, altura e esforço suportados pela estrutura. Existindo estais devem ser informados a quantidade; o comprimento do vão de frente; a distância em relação à estrutura de número zero; quantidade de postes; as coordenadas da posição e o ângulo em graus, minutos e segundos para o caso de existência do mesmo. Abaixo pode-se visualizar o modelo de uma planilha de locação de estruturas.

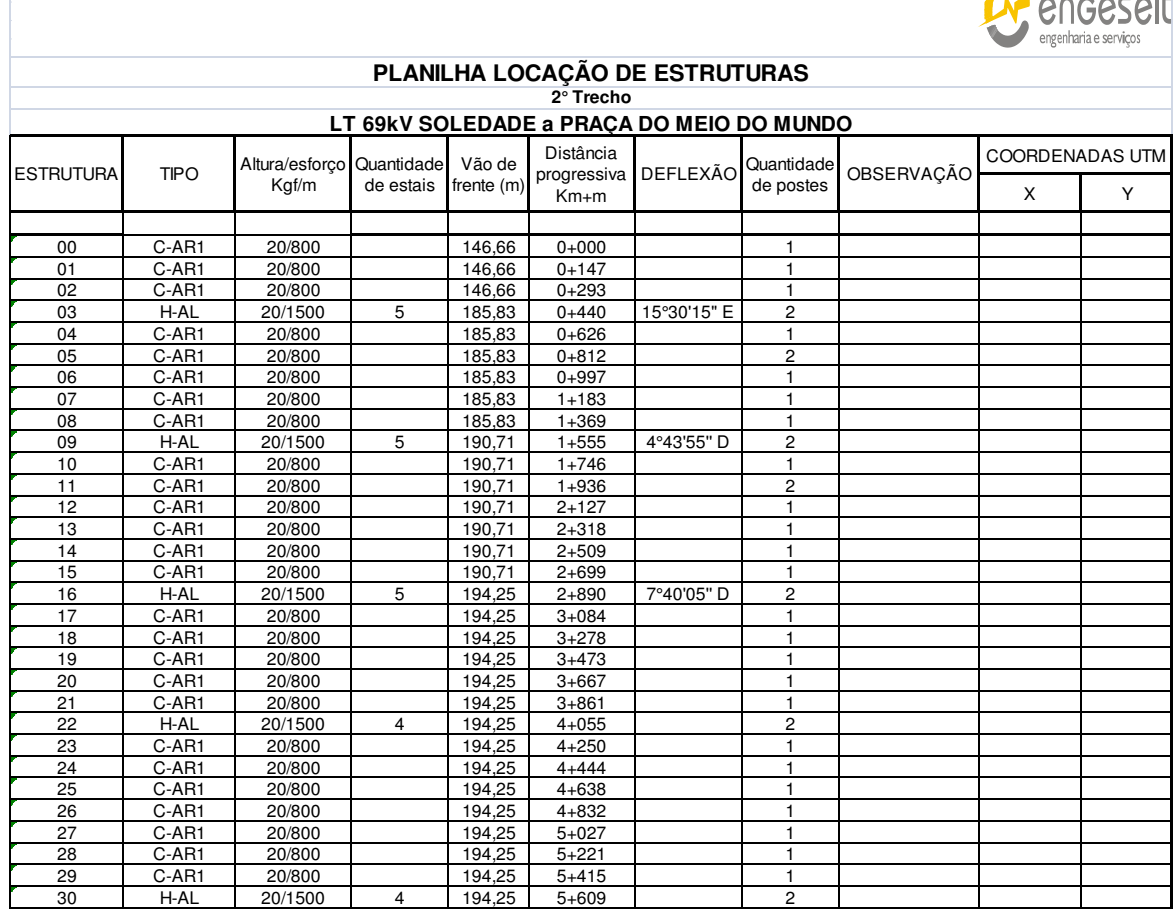

#### **Tabela 2 - Planilha de Locação de Estruturas Trecho II**

 $\bigcap_{i=1}^n$ 

São formuladas também as planilhas de serviço, nas quais deve ser informado um levantamento completo do material que será utilizado, bem como da mão-de-obra necessária. Um modelo de Planilha de Serviço pode ser visto a seguir, na Tabela 3.

As Planilhas de serviço e de locação de estruturas, após concluídas, devem ser encaminhadas junto com os desenhos de perfil, para o cliente (concessionária) a fim de que possam ser analisadas e devolvidas para eventuais alterações nos mesmos.

Ao término de todas as etapas anteriormente citadas, passa-se a elaborar o memorial descritivo da linha, onde devem constar os seguintes dados: informações técnicas da linha, potência característica, perdas na linha, regulação da linha, tabelas de tração de montagem dos cabos condutores, cálculos do dimensionamento de estruturas, etc. Todas as tabelas e desenhos, junto com o memorial, são enviados ao cliente, para que seja iniciado o processo de construção da LT.

#### **Tabela 3 - Planilha de Serviços do Trecho I**

#### **PLANILHA DE SERVIÇOS**

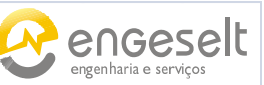

#### **OBRA: CONSTRUÇÃO DE LT 69KV JUAZEIRINHO A SOLEDADE**

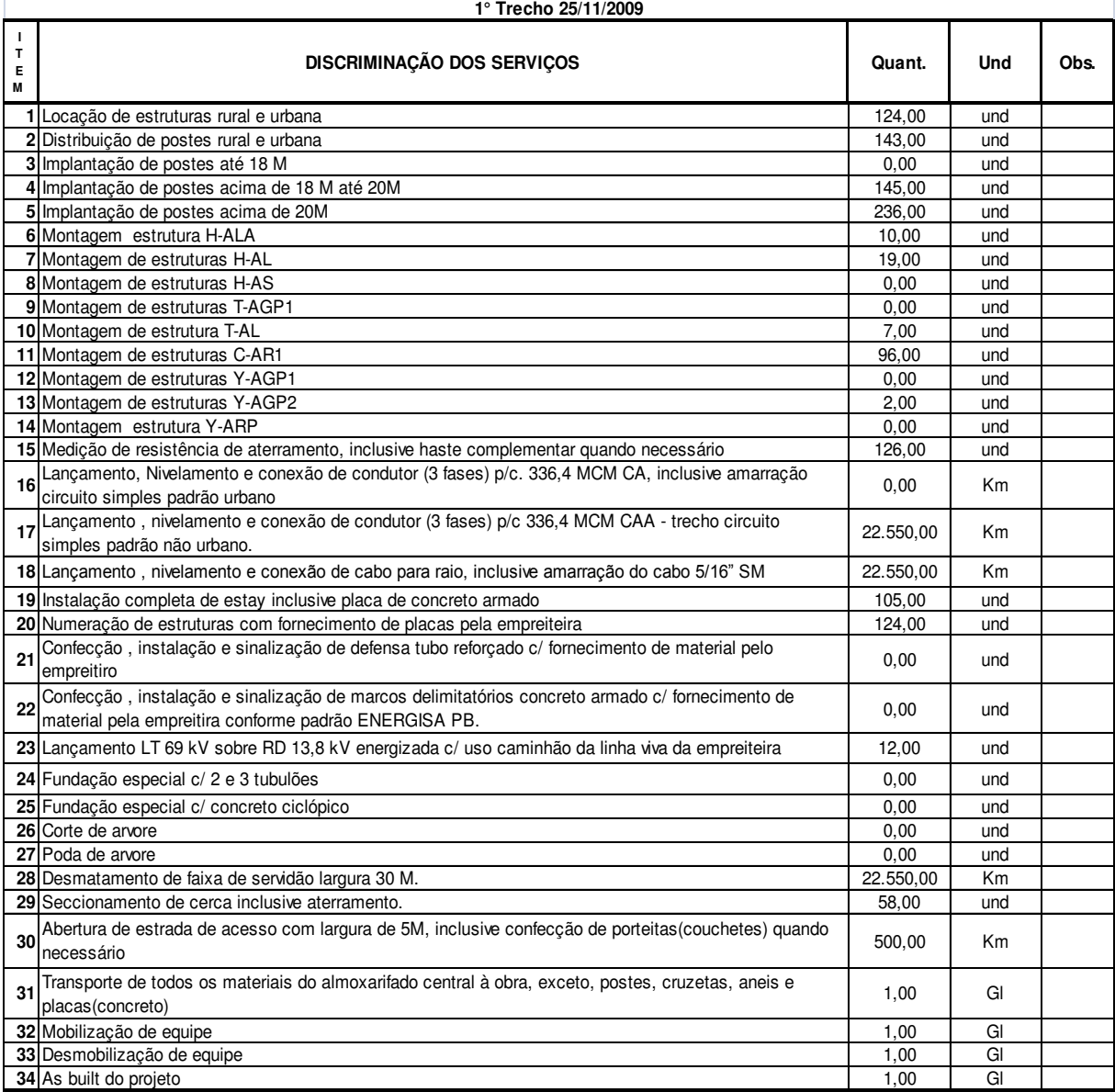

#### 2.2 PROJETO DE DESLOCAMENTO DE LINHAS DE TRANSMISSÃO

A Energisa, devido à insuficiência de mão-de-obra para a realização de projetos de deslocamento de linhas de transmissão, contratou, por várias vezes, a Engeselt para a elaboração de projetos de tal natureza.

No mês de dezembro de 2009, a Engeselt foi contratada para solucionar um problema na entrada da subestação de mangabeira (pertencente à Energisa), no município de João Pessoa (PB). Com o apoio de um eletrotécnico, foi realizada uma visita ao local para detectar

os problemas que aconteciam no local. Após verificações, ficou constatada que duas linhas, uma linha de 69 kV e uma de 13,8 kV, estavam adentrando em um terreno privado, prejudicando a construção de um galpão no lote. De posse das informações coletadas, foi elaborado um projeto visando à solução do problema, com duas alternativas possíveis, ficando a cargo da contratante a opção por aquela que melhor lhe conviesse. Feita a escolha, foi necessário deslocar e dimensionar duas estruturas da linha de 69 kV, substituindo uma por outra em local próximo e instalando uma nova no outro lado da rua, com o intuito de não mais invadir o terreno. O esboço do projeto em CAD pode ser verificado na figura 7, onde a linha lilás refere-se a antiga linha e a vermelha a parte que será modificada.

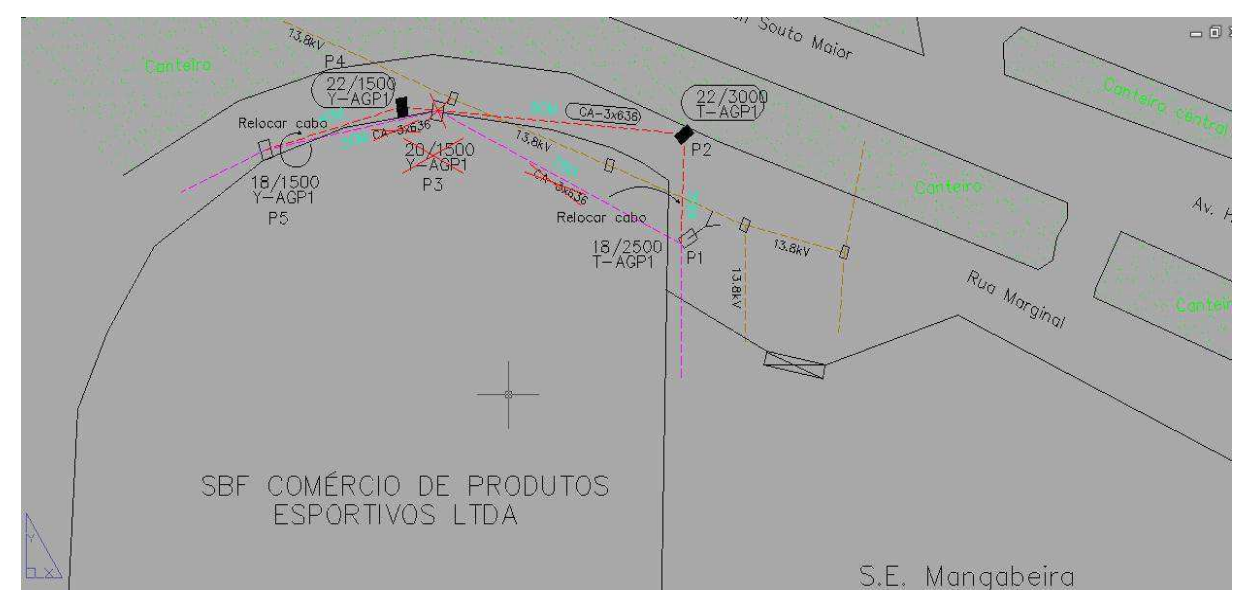

**Figura 7 – Recorte do Projeto da Saída da Subestação de Mangabeira.** 

 Outro projeto de remoção de linhas de transmissão foi elaborado para a cidade de Marizópolis (PB), próximo ao município de Souza (PB). Para tanto, fez-se necessária a ida ao local, para verificação de um problema de cabo baixo em local onde está sendo construída parte da BR-405 (Trecho entre as cidades de São José do Rio do Peixe e de Marizópolis). De fato, os cabos estavam abaixo da margem de segurança, qual seja, 8 metros para LT de 69 kV, estipulada pela NBR-5422 para travessia de rodovias. Além do mais, ao correr o trecho da linha, ficou constatado que a área estava sendo loteada e que já existiam residências construídas abaixo da LT. Assim, foi necessário deslocar um trecho de aproximadamente 800 metros para poder sanar todos os problemas. Abaixo, pode ser visto um esboço primário do projeto que foi realizado para o trecho. Na cor amarela, vê-se a LT existente. As partes marcadas com cruz vermelha serão removidas, e as linhas na cor vermelha referem-se à construção de novo trecho para LT.

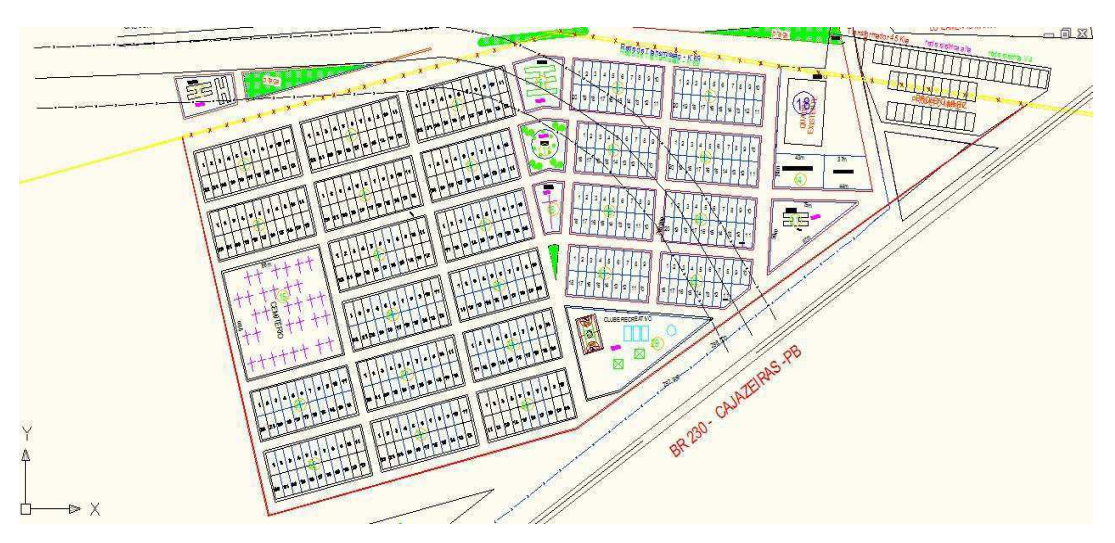

**Figura 8 – Esboço Inicial de Projeto de Deslocamento de uma LT 69 kV em Marizópolis** 

### 2.3 PROJETO DE LEVANTAMENTO DE REDES ELÉTRICAS

No mês de janeiro, de 2010, foi necessário fazer um levantamento de todas as linhas de transmissão e distribuição que cortam a BR-230, no trecho do porto de Cabedelo até a localização da obra de construção de uma termoelétrica no distrito industrial, município de João Pessoa (PB). Este trabalho prévio destinava-se à avaliação das condições para a passagem de um caminhão que precisaria fazer 40 viagens do porto para o local da termoelétrica, conforme trajeto aprovado no DNIT, com vistas ao transporte de equipamentos (grupos geradores) para a sua montagem. Entretanto, o conjunto (caminhão+carga) media 6,20 metros de altura, sendo indispensável a elevação ou isolamento de muitas linhas de transmissão e distribuição neste trecho.

Durante a gestão do projeto, técnicos correram o trecho equipados com um altímetro (equipamento utilizado para medição da altura). Após a realização da coleta de dados, levavam as medidas, e os esboços primários para o escritório para que fosse desenvolvida uma solução para cada caso específico. Em casos mais críticos, foi necessário visitar o local para decidir a respeito da alternativa que melhor se adequasse. Dentre os casos mais complexos, salientava-se a existência de algumas linhas de 69 kV que estavam atravessando a BR-230 com uma altura, em relação ao asfalto, de 7,5 metros, e em tal situação, a diferença entre o caminhão e a linha ficaria em torno de 1,3 metros, o que caracterizaria uma flagrante desobediência da norma NBR-5422 que impõe que a distância mínima de uma linha de 69 kV e veículos rodoviários seja de 3 metros. Neste caso, por se tratar de uma situação atípica, a empresa contratante optou por fazer a isolação dos condutores, pois a substituição de

estruturas se tornaria muito dispendiosa e consumiria muito tempo. Abaixo, estão expostas fotografias da carreta utilizada no transporte dos grupos geradores.

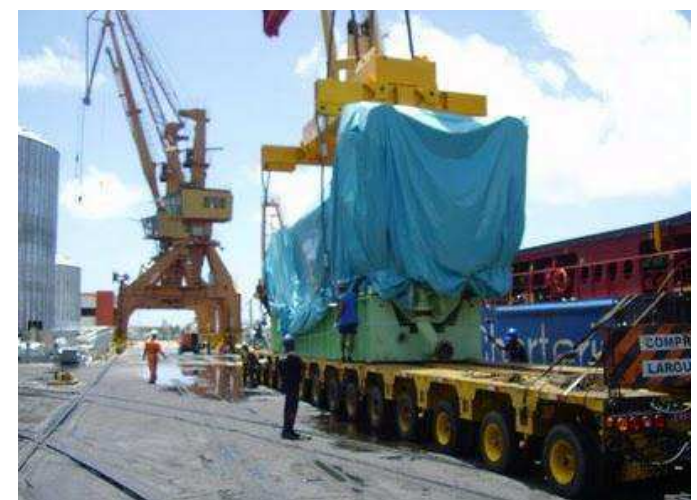

**Figura 9- Fotografia da Carreta de 16 Linhas de Eixo com Grupo Gerador**  (Fonte: [http://rpscom.blogspot.com/2010\\_01\\_01\\_archive.html\)](http://rpscom.blogspot.com/2010_01_01_archive.html)

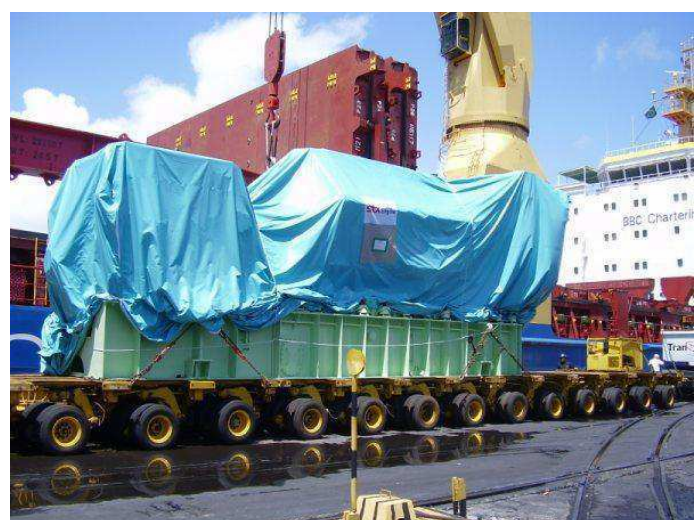

**Figura 10 - Fotografia da Carreta de 16 Linhas de Eixo com Grupo Gerador**  (Fonte: [http://rpscom.blogspot.com/2010\\_01\\_01\\_archive.html\)](http://rpscom.blogspot.com/2010_01_01_archive.html)

### 2.4 LEVANTAMENTO DOS EQUIPAMENTOS DE SUBESTAÇÃO

A Concessionária Energisa, por necessitar de um levantamento completo da subestação de Juazeirinho (PB), com vistas a poder fixar o local de entrada de uma futura linha de 69 kV nas instalações da subestação, contratou com a Engeselt a efetivação dos trabalhos. Como etapa preliminar, realizou-se uma visita ao local da subestação, para fins de levantamento topográfico do terreno, assim como catalogar todos os equipamentos presentes na subestação, sendo tais informações obtidas pela leitura das placas constantes dos mesmos. Após a realização da tarefa, foi produzido um relatório, bem como remetidas as informações aos desenhistas encarregados, com vistas à elaboração do desenho em CAD da subestação.

## 2.5 PARTICIPAÇÃO EM CURSO/RECICLAGEM DE LINHAS AÉREAS DE TRANSMISSÃO

No período de estágio, foi disponibilizado, pela empresa, um curso de Linhas Aéreas de Transmissão, realizado na cidade de Recife (PE), o qual foi ministrado por professores da UFPE. Tal curso teve como ementa e carga horária os dados disponibilizados na tabela a seguir, e tinha por objetivo reciclar e treinar profissionais para projetos e construção de linhas aéreas de transmissão.

| MÒDULO ÚNICO  |             |                                                                              |
|---------------|-------------|------------------------------------------------------------------------------|
| <b>AULA</b>   | <b>HORA</b> | <b>ASSUNTO</b>                                                               |
| 01            | 02          | Teoria Simplificada da Transmissão de Energia Elétrica: análise qualitativa  |
|               |             | (energização, relações de energia e ondas viajantes)                         |
| 02            | 03          | Teoria Simplificada da Transmissão de Energia Elétrica: análise quantitativa |
|               |             | (equações diferenciais e solução no domínio da freqüência)                   |
| 03            | 03          | Cálculo de parâmetros elétricos de linhas de transmissão: resistência e      |
|               |             | indutância                                                                   |
| 04            | 03          | Cálculo de parâmetros elétricos de linhas de transmissão: capacitância       |
| 05            | 03          | Análise de Limites Térmicos                                                  |
| 06            | 03          | Comportamento mecânico cond. (vãos isolados e contínuos)                     |
| 07            | 03          | Comportamento mecânico cond. (vãos isolados e contínuos) (cont).             |
| 08            | 03          | Comportamento mecânico cond. (mudança de direção e influência de             |
|               |             | agentes externos)                                                            |
| 09            | 03          | <b>Condutores Especiais</b>                                                  |
| 10            | 02          | Elementos básicos para projeto mecânico de linhas aéreas de transmissão      |
| 11            | 02          | Elementos básicos para projeto mecânico de linhas aéreas de transmissão      |
|               |             | (continuação).                                                               |
| 12            | 02          | Considerações práticas sobre projetos e construção de LTs                    |
| 13            | 02          | Considerações práticas sobre projetos e construção de LTs (continuação)      |
| 14            | 02          | Projeto mecânico dos condutores                                              |
| 15            | 02          | Projeto mecânico dos condutores (continuação)                                |
| 16            | 02          | Elementos de projeto de estruturas                                           |
| 17            | 02          | Elementos de projeto de estruturas (continuação)                             |
| 18            | 02          | Vibração e tensões dinâmicas nos cabos                                       |
| 19            | 02          | Vibração e tensões dinâmicas nos cabos (continuação)                         |
| 20            | 02          | Análise de fundações                                                         |
| Carga Horária | 48          |                                                                              |

**Tabela 4 - Carga Horária e Ementa do Curso de Linhas de Transmissão** 

 Com o aprendizado obtido no curso acima, consultas a mestres, e, sobretudo, por estudos e pesquisas em livros afins, vislumbrou-se, durante o estágio, a possibilidade de ser iniciado e desenvolvido um software que será mencionado no item seguinte.

#### 2.6 DESENVOLVIMENTO DE SOFTWARE PARA AUXÍLIO NOS PROJETOS DE LT

Durante o período de estágio, foram verificadas algumas deficiências ou dificuldades encontradas pela empresa na elaboração de projetos de linhas aéreas de transmissão. Logo, com o intuito de sanar tais entraves e elaborar o Trabalho de Conclusão de Curso, deram-se inicio a estudos referentes à plataforma do Matlab, visando à criação de meios computacionais para solucionar os problemas constatados. Utilizando-se da interface GUI (Graphical User Interface) do Matlab, que proporciona a criação de aplicações com uma interface gráfica bem amigável, foi possível o desenvolvimento de um software que realiza cálculos, gera relatórios e faz desenhos para auxiliar projetos de linhas aéreas de transmissão. A seguir pode ser visualizada a tela principal do software, que é apenas um menu para que o usuário selecione a operação que deseja que o programa realize.

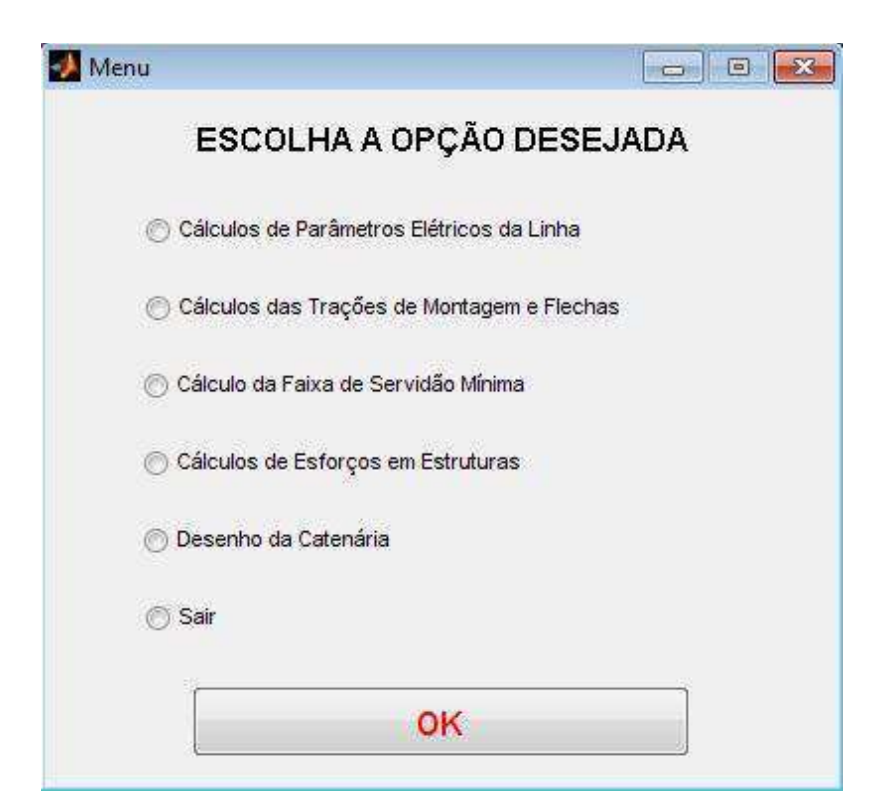

**Figura 11 – Tela do Menu Principal do Software** 

 Selecionando a primeira opção na tela mostrada acima, o usuário será encaminhado para a tela que está exposta abaixo, em que se podem realizar cálculos de alguns parâmetros

elétricos da LT que está sendo projetada, ou que apenas está em análise. Para obtenção de resultados satisfatórios, deve preencher todos os campos necessários e clicando em "Realizar Cálculos", o programa executa diversas rotinas e em seguida gera um relatório em arquivo de Microsoft Excel contendo informações, tais como: indutância de serviço  $(L_{POS})$ , reatância indutiva de serviço, capacitância de sequência positiva  $(C_{POS})$ , reatância capacitiva total, resistência elétrica da linha (dado obtido de tabela de fabricante), potência característica da linha  $(P_{SL})$ , perdas por efeito Joule (considerando que a linha trabalhe a 80% de sua capacidade), regulação de tensão. Se a linha tiver trechos urbanos, onde geralmente são utilizadas estruturas diferentes, deverá ser informado durante a inserção dos dados e ela será particionada em duas, realizando os cálculos de independentemente para o trecho urbano e para o trecho rural. No campo de cálculos de parâmetros elétricos, o software se depara com uma limitação, pois devido ao modelo adotado para a linha, apenas podem ser calculados os parâmetros, com margem de erro tolerável, para linhas de até 80 km de comprimento.

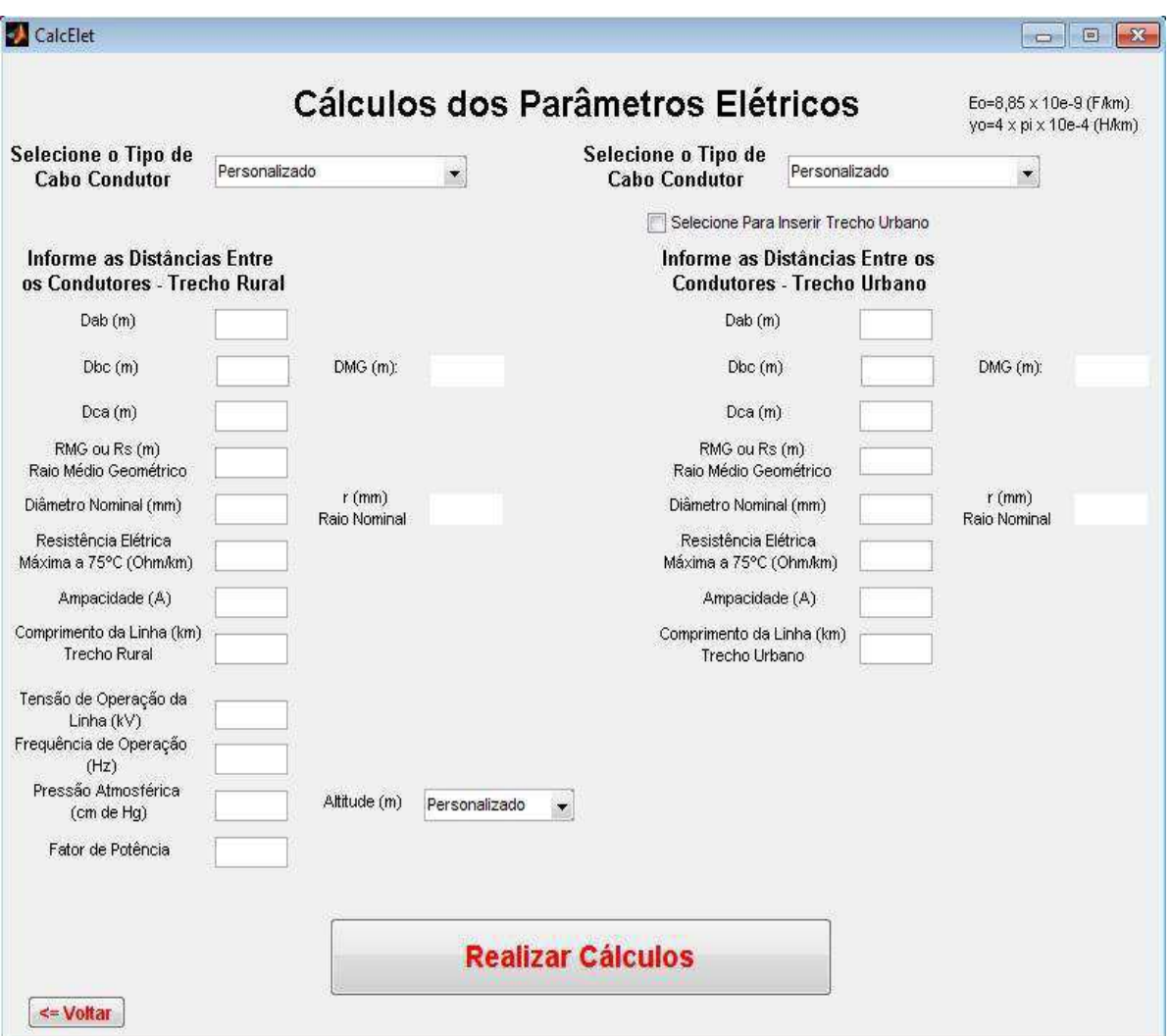

**Figura 12 - Tela Referente aos Cálculos dos Parâmetros Elétricos da Linha** 

Ao selecionar a opção de "Cálculos das Trações de Montagens e Flechas", passará a ser exibida a tela apresentada na figura a seguir. Nesta opção, devem novamente ser preenchidos todos os campos presentes. Todavia, caso seja selecionado o tipo do cabo condutor, no campo próprio, todos os demais dados, referentes ao cabo, ficarão dispensados de serem postados, pois o software buscará os dados em um cadastro que foi previamente salvo em arquivo Excel. Ao término do preenchimento, deve ser pressionada a tecla "Gerar Tabela", logo, então, será gerada uma tabela em Excel contendo as seguintes informações: vão regulador; trações de montagem dos cabos condutores para temperaturas que variam de 10 a 80 graus Celsius; as respectivas flechas, para cada temperatura, de cada vão presente no tramo informado e o percentual de tração, em relação à tração de ruptura do cabo condutor informado, que será aplicado nos cabos, que deve estar de acordo com a NBR-5422, e é de 20% para cabos CAA – Cabos de Alumínio com Alma de Aço e de 21% para cabos CA – Cabos de Alumínio sem Alma de Aço. As tabelas geradas são muito úteis durante a construção da linha, mais especificamente na passagem dos cabos da LT.

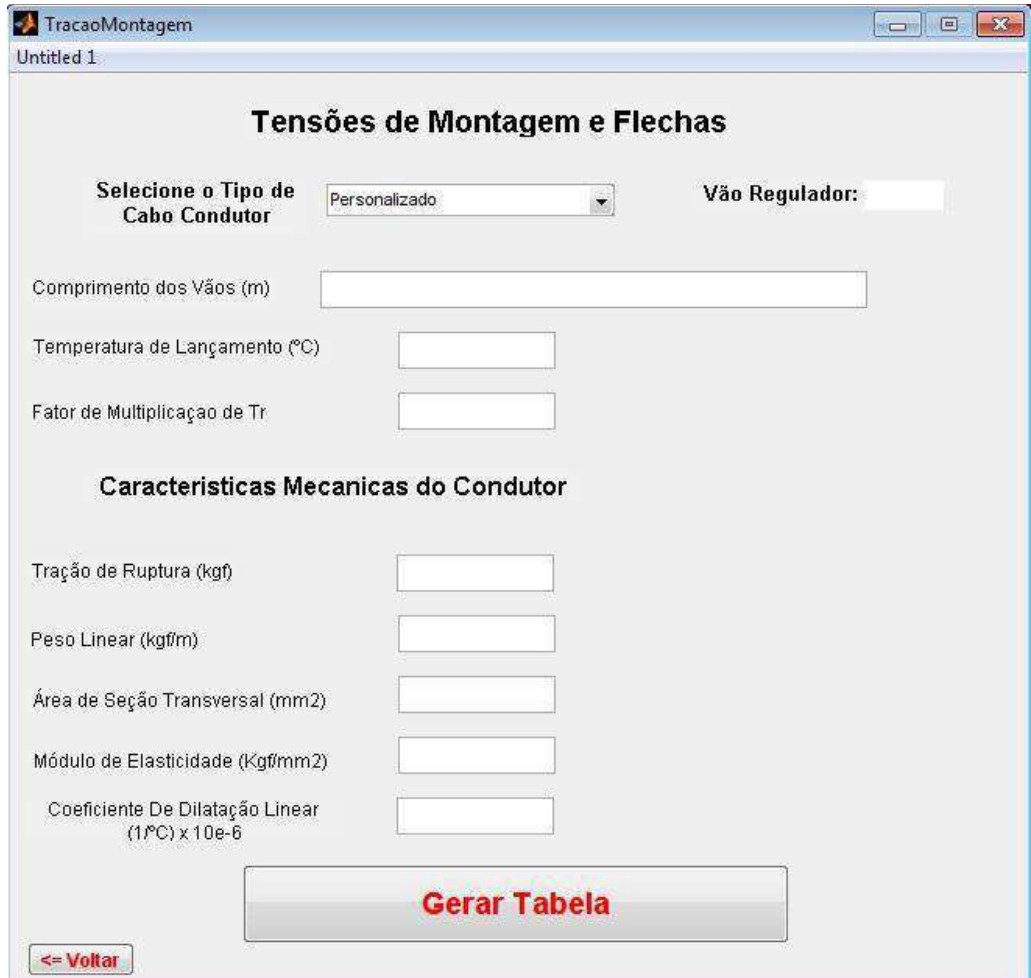

**Figura 13 - Tela referente à opção "Cálculos das Trações de Montagens e Flechas"**

 Escolhendo a opção "Cálculo da Faixa de Servidão Mínima", poderá ser verificada a tela da figura abaixo. Devem ser preenchidos todos os campos solicitados e em seguida clicar em realizar cálculos, sendo gerado um relatório em ambiente Excel contendo informações e os cálculos para dimensionamento da faixa de servidão mínima.

Algumas das informações contidas no relatório gerado são: velocidade do vento de projeto, pressão do vento, soma das projeções da flecha do condutor e da cadeia de isoladores devido ao deslocamento angular por conta da ação do vento, valor da faixa de servidão mínima, etc. Todos os cálculos realizados estão de acordo com o que está especificado na NBR-5422.

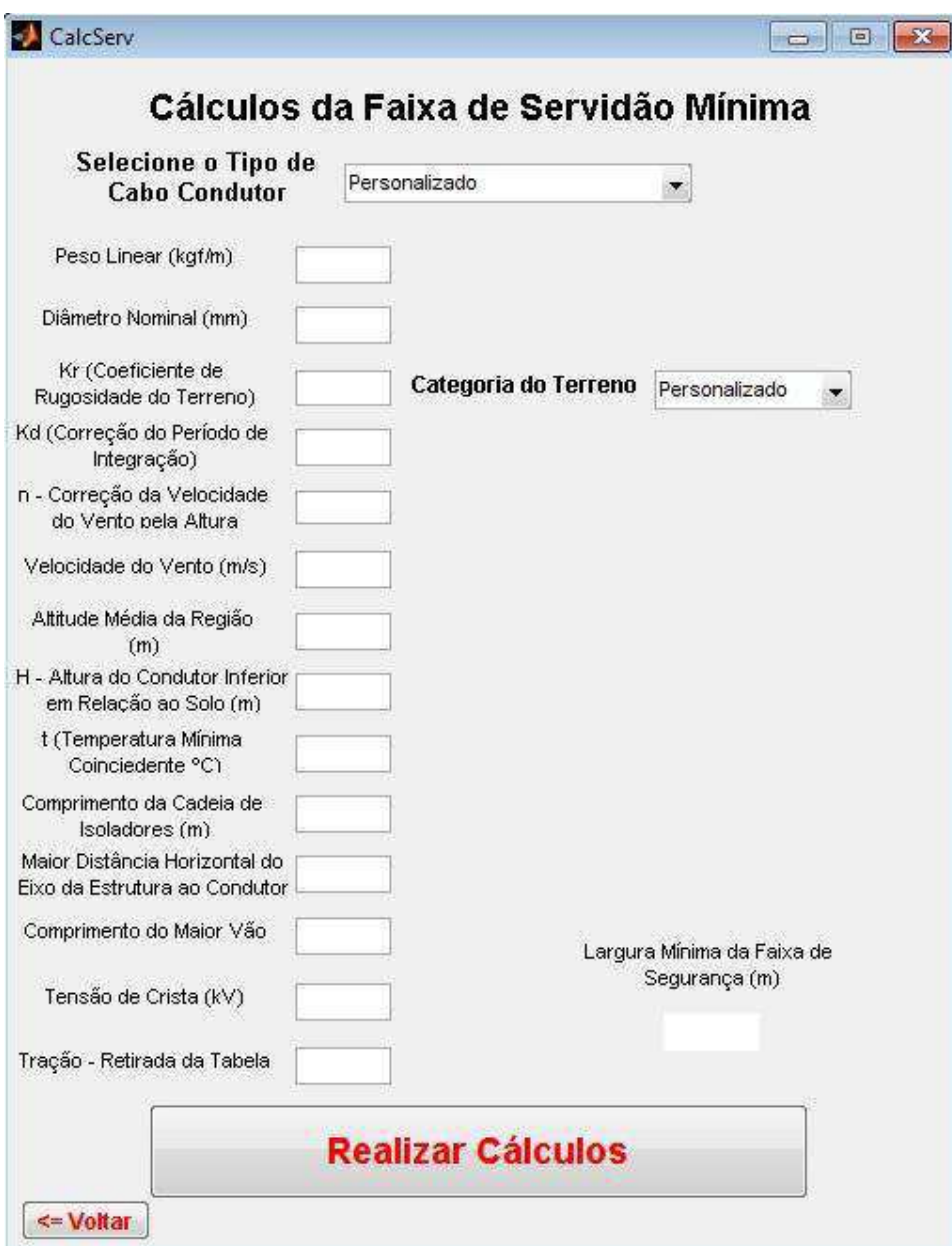

**Figura 14 - Tela Referente a Opção "Cálculo da Faixa de Servidão Mínima"**

Se no menu inicial for escolhida a opção "Cálculos de Esforços em Estruturas" será exibida a tela mostrada na figura a seguir. Neste setor do software, podem ser realizados cálculos necessários para o dimensionamento de estruturas em ângulo para linhas de distribuição e transmissão de energia elétrica. Nele são coletadas informações, tais como, a existência, ou não, de pára-raios; e a quantidade de condutores e de circuitos. Existe a opção de considerar, ou não, a força do vento sobre os condutores, pára-raios e isoladores. As informações fornecidas são utilizadas para o correto dimensionamento da estrutura em questão. O software também dá o desconto proveniente da instalação de estais na estrutura. Ao final da inserção das informações necessárias, ele mostra em quatro campos, respectivamente, esforço proveniente dos cabos condutores, esforço proveniente do cabo pára-raios, parcela de esforço que é reduzida devido à instalação dos estais, e por fim é disponibilizada ao usuário a informação referente ao esforço total resultante que está sendo aplicado sobre a estrutura a ser dimensionada.

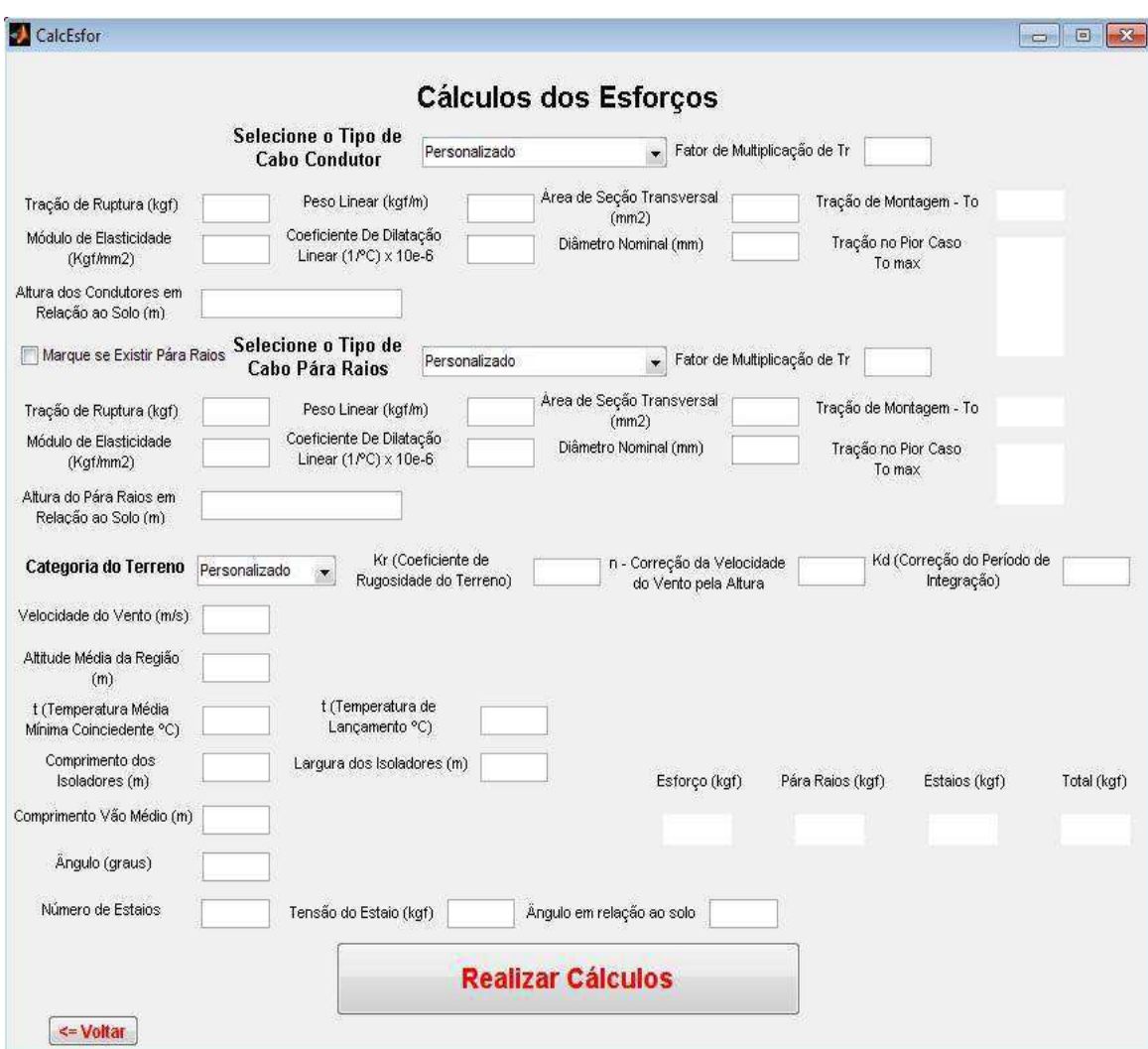

**Figura 15 - Tela Referente aos Cálculos de Esforços em Estruturas em Ângulo** 

 Na tela referente à opção "Desenho da Catenária" apresentada abaixo, é disponibilizada a opção de se traçar o perfil de uma linha de transmissão, com o levantamento altimétrico do terreno, traçando também a linha de margem de segurança abaixo da catenária da LT para que se possa visualizar algum ponto crítico, que esteja infringindo a altura mínima estipulada pela NBR-5422.

Na mesma tela, também são apresentados os valores calculados referentes aos engastes dos postes utilizados no trecho informado, bem como a altura útil dos mesmos.

Esta aplicação pode auxiliar o projetista no correto posicionamento das estruturas e na altura utilizada para as mesmas.

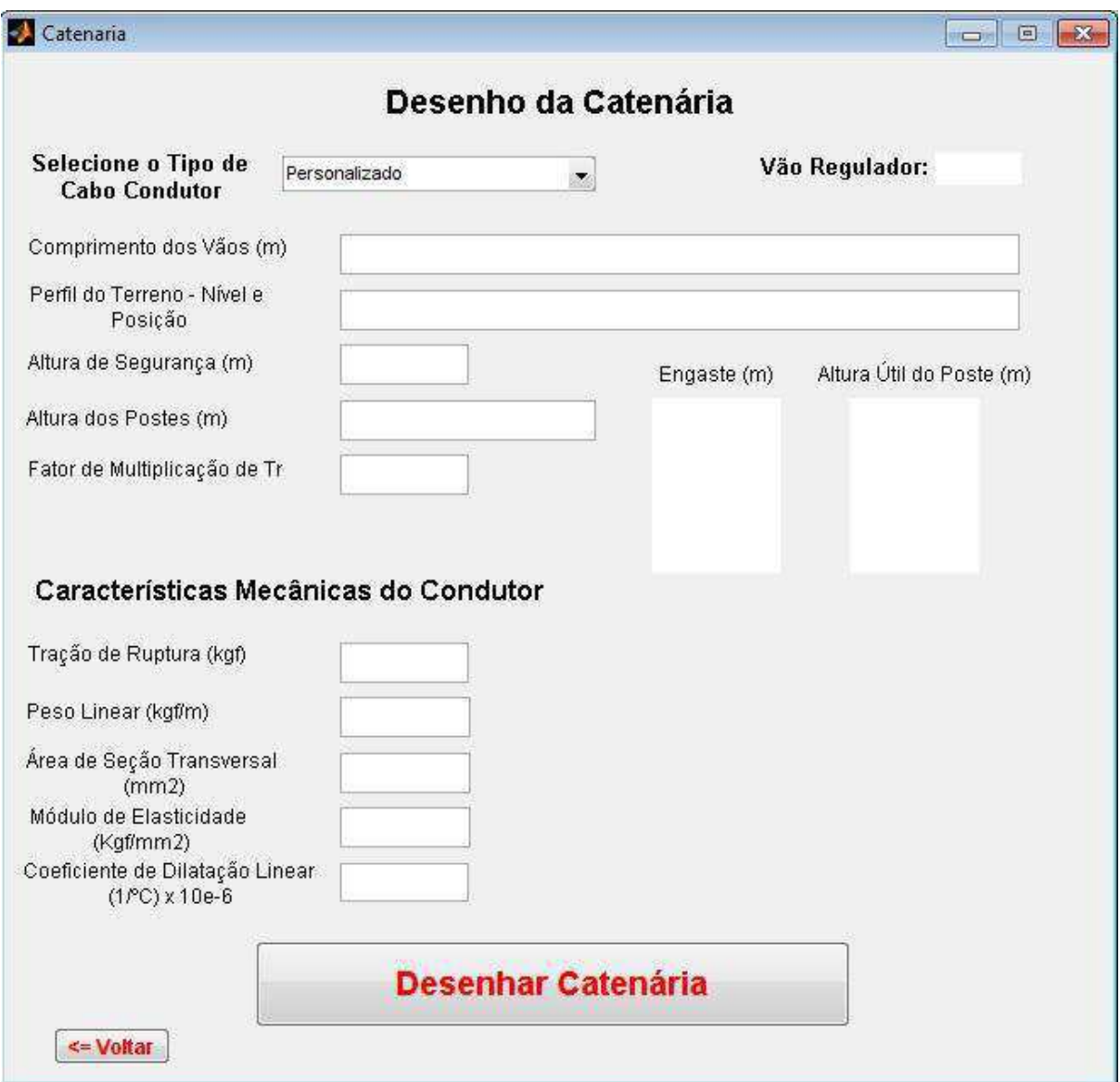

**Figura 16 - Tela Referente ao Perfil de Linha** 

### **3 CONCLUSÃO**

Durante o período de estágio, novos conhecimentos foram adquiridos, inclusive, a respeito do funcionamento de uma empresa do ramo de engenharia. O estágio escolar permite que o aluno tenha um contato com o mercado de trabalho, já que, durante o ciclo acadêmico, o relacionamento direto praticamente inexiste, fazendo com que o graduado saia da faculdade inseguro em relação ao que será vivenciado nas empresas.

Do ponto de vista técnico, o projeto da linha de Campina Grande (PB) ao município de Juazeirinho (PB) teve uma relevância especial ao possibilitar um grande amadurecimento em trabalhos de equipe, bem como foi possível ser absorvido um pouco da experiência dos técnicos e engenheiros do grupo.

O curso de Linhas Aéreas de Transmissão, realizado na UFPE, agregou bastante conhecimento na área, facilitando e embasando uma melhor tomada de decisões por parte da equipe. Também foi no curso que teve inicio a idéia de ser feito o software citado no relatório.

No contato com os clientes, através de várias reuniões para o detalhamento dos projetos, evidenciou-se uma constante preocupação com os custos de sua execução, impondonos, na qualidade de futuros profissionais, a necessidade de estudar ainda mais para desenvolver os trabalhos, com um olhar voltado para os custos do empreendimento, de forma a torná-los viáveis, porém sem jamais comprometer os aspectos de qualidade e de segurança.

A empresa, a todo o momento, mostrou-se receptiva e interessada em transmitir os conhecimentos necessários para o desenvolvimento das atividades, tornando o estágio agradável e de grande aproveitamento.

### **4 REFERÊNCIAS BIBLIOGRÁFICAS**

#### 4.1 BIBLIOGRAFIA

LABEGALINI, P. R.; Labegalini, J. A.; Fuchs, R. D.. "Projetos Mecânicos das Linhas Aéreas de Transmissão". São Paulo, Edgard Blücher Ltda, 1992.

Fuchs, R. D.. "Transmissão de Energia Elétrica – Linhas Aéreas – 1ª Edição – Vol. 1". Rio de Janeiro, Livros Técnicos e Científicos Editora S.A.; Itajubá, Escola Federal de Engenharia, 1977.

Fuchs, R. D.. "Transmissão de Energia Elétrica – Linhas Aéreas – 1ª Edição – Vol. 2". Rio de Janeiro, Livros Técnicos e Científicos Editora S.A.; Itajubá, Escola Federal de Engenharia, 1977.

Fuchs, R. D.. "Transmissão de Energia Elétrica – Linhas Aéreas – 2ª Edição". Rio de Janeiro, Livros Técnicos e Científicos Editora S.A., 1979.

Basto, Oscar Teixeira. "Transmissão de Energia I – Cálculo Mecânico de Linhas Aéreas de Transmissão de Energia". 2008.

Matsumoto, E. Y.. "Matlab 6.5: Fundamentos de Programação". São Paulo, Ética, 2002.

ABNT NBR 5422 – Projeto de Linhas Aéreas de Transmissão de Energia Elétrica.

ABNT NBR 5908 – Cordoalha de Sete Fios de Aço Zincado para Cabos Para Raios.

ABNT NBR 5909 – Cordoalhas de fios de aço zincados para estais, tirantes, cabos mensageiros e usos similares.

#### 4.2 BIBLIOGRAFIA CONSULTADA

Endereço Eletrônico da Engeselt: [http://www.engeselt.com.br](http://www.engeselt.com.br/).

Endereço Eletrônico da Chesf: [http://www.chesf.gov.br](http://www.chesf.gov.br/).

Endereço Eletrônico da Energisa: [http://www.energisa.com.br.](http://www.energisa.com.br/)

Endereço Eletrônico da Cemar: [http://www.cemar-ma.com.br](http://www.cemar-ma.com.br/)